# CLI를 사용하는 CBS 350 스위치의 서브넷 기반 VLAN 그룹

### 목표

이 문서에서는 CLI를 통해 Cisco Business 350 Series 스위치에서 서브넷 기반 그룹을 구성하는 방 법에 대한 지침을 제공합니다.

### 소개

Virtual Local Area Network(VLAN)를 사용하면 Local Area Network(LAN)를 여러 브로드캐스트 도 메인으로 논리적으로 분할할 수 있습니다. 민감한 데이터가 네트워크에서 브로드캐스트될 수 있는 시나리오에서 특정 VLAN에 브로드캐스트를 지정하여 VLAN을 생성하고 보안을 향상시킬 수 있습 니다. VLAN에 속한 사용자만 해당 VLAN의 데이터에 액세스하고 해당 데이터를 조작할 수 있습니 다. 또한 VLAN을 사용하여 브로드캐스트 및 멀티캐스트를 불필요한 대상으로 전송할 필요성을 줄 여 성능을 높일 수 있습니다.

웹 기반 유틸리티를 통해 스위치에서 VLAN 설정을 구성하는 방법을 알아보려면 [여기를](/content/en/us/support/docs/smb/switches/Cisco-Business-Switching/kmgmt-2526-configure-a-vlan-on-a-cbs.html) 클릭하십 시오. CLI 기반 지침을 보려면 [여기를](/content/en/us/support/docs/smb/switches/Cisco-Business-Switching/kmgmt-2527-vlan-configuration-via-cli-cbs.html) 클릭하십시오.

여러 프로토콜이 실행 중인 네트워킹 디바이스는 공통 VLAN으로 그룹화할 수 없습니다. 비표준 디 바이스는 특정 프로토콜에 참여하는 디바이스를 포함하도록 서로 다른 VLAN 간에 트래픽을 전달 하는 데 사용됩니다. 따라서 VLAN의 여러 기능을 활용할 수 없습니다.

VLAN 그룹은 레이어 2 네트워크의 트래픽을 로드 밸런싱하는 데 사용됩니다. 패킷은 서로 다른 분 류를 기준으로 분배되며 VLAN에 할당됩니다. 여러 가지 분류가 있으며, 둘 이상의 분류 체계를 정 의하는 경우 패킷은 다음과 같은 순서로 VLAN에 할당됩니다.

- Tag(태그) VLAN 번호가 태그에서 인식됩니다.
- MAC 기반 VLAN VLAN은 인그레스 인터페이스의 소스 MAC(Media Access Control)-VLAN 매핑에서 인식됩니다.
- 서브넷 기반 VLAN VLAN은 인그레스 인터페이스의 소스 서브넷-VLAN 매핑에서 인식됩니 다.
- 프로토콜 기반 VLAN VLAN은 인그레스 인터페이스의 이더넷 유형 프로토콜-VLAN 매핑에 서 인식됩니다.
- PVID VLAN은 포트 기본 VLAN ID에서 인식됩니다.

스위치에서 서브넷 기반 VLAN 그룹을 구성하려면 다음 지침을 따르십시오.

1. VLAN을 생성합니다. 웹 기반 유틸리티를 통해 스위치에서 VLAN 설정을 구성하는 방법을 알아 보려면 [여기](/content/en/us/support/docs/smb/switches/Cisco-Business-Switching/kmgmt-2526-configure-a-vlan-on-a-cbs.html)를 클릭하십시오. CLI 기반 지침을 보려면 [여기](/content/en/us/support/docs/smb/switches/Cisco-Business-Switching/kmgmt-2527-vlan-configuration-via-cli-cbs.html)를 클릭하십시오.

2. VLAN에 대한 인터페이스를 구성합니다. 스위치의 웹 기반 유틸리티를 통해 VLAN에 인터페이스 를 할당하는 방법에 대한 지침은 [여기를](https://www.cisco.com/c/ko_kr/support/docs/smb/switches/Cisco-Business-Switching/kmgmt-2532-configure-port-to-vlan-settings-cbs.html) 클릭하십시오. CLI 기반 지침을 보려면 [여기를](/content/en/us/support/docs/smb/switches/Cisco-Business-Switching/kmgmt-2519-configure-port-to-vlan-interface-settings-cli-cbs.html) 클릭하십시 오.

인터페이스가 VLAN에 속하지 않을 경우 서브넷 기반 그룹 대 VLAN 컨피그레이션 설정이 적용되지 않습니다.

3. 서브넷 기반 VLAN 그룹을 구성합니다. 스위치의 웹 기반 유틸리티를 통해 서브넷 기반 VLAN 그 룹을 구성하는 방법에 대한 지침을 보려면 [여기를](/content/en/us/support/docs/smb/switches/Cisco-Business-Switching/kmgmt-2635-configure-subnet-based-virtual-local-area-network-vlan-group-cbs.html) 클릭하십시오.

4. (선택 사항) 다음을 구성할 수도 있습니다.

MAC 기반 VLAN 그룹 개요 - 스위치의 웹 기반 유틸리티를 통해 서브넷 기반 VLAN 그룹을 구성하 는 방법에 대한 지침을 보려면 [여기를](/content/en/us/support/docs/smb/switches/Cisco-Business-Switching/kmgmt-2637-configure-media-access-control-mac-based-virtual-local-area-cbs.html) 클릭하십시오. CLI 기반 지침을 보려면 [여기를](/content/en/us/support/docs/smb/switches/Cisco-Business-Switching/kmgmt-2533-configure-mac-based-vlan-groups-cli-cbs.html) 클릭하십시오.

프로토콜 기반 VLAN 그룹 개요 - 스위치의 웹 기반 유틸리티를 통해 프로토콜 기반 VLAN 그룹을 설정하는 방법에 대한 지침은 [여기](https://www.cisco.com/c/ko_kr/support/docs/smb/switches/Cisco-Business-Switching/kmgmt-2531-configure-vlan-protocol-based-groups-cbs.html)를 클릭하십시오. CLI 기반 지침을 보려면 [여기](/content/en/us/support/docs/smb/switches/Cisco-Business-Switching/kmgmt-2536-configure-protocol-based-vlan-groups-cli-cbs.html)를 클릭하십시오.

서브넷 기반 그룹 VLAN 분류를 사용하면 패킷을 서브넷에 따라 분류할 수 있습니다. 그런 다음 인 터페이스별로 서브넷-VLAN 매핑을 정의할 수 있습니다. 또한 각 그룹이 서로 다른 서브넷을 포함하 는 여러 서브넷 기반 VLAN 그룹을 정의할 수 있습니다. 이러한 그룹은 특정 포트 또는 LAG에 할당 할 수 있습니다. 서브넷 기반 VLAN 그룹은 동일한 포트에 있는 서브넷의 겹치는 범위를 포함할 수 없습니다.

IP 서브넷을 기준으로 패킷을 전달하려면 IP 서브넷 그룹을 설정한 다음 이러한 그룹을 VLAN에 매 핑해야 합니다.

적용 가능한 디바이스 | 소프트웨어 버전

- CBS350 [\(데이터 시트\)](/content/en/us/products/collateral/switches/business-350-series-managed-switches/datasheet-c78-744156.html) | 3.0.0.6[9\(최신 다운로드\)](https://software.cisco.com/download/home/286325769)
- CBS350-2X [\(데이터 시트\)](/content/en/us/products/collateral/switches/business-350-series-managed-switches/datasheet-c78-744156.html) | 3.0.0.6[9\(최신 다운로드\)](https://software.cisco.com/download/home/286325769)
- CBS350-4X [\(데이터 시트\)](/content/en/us/products/collateral/switches/business-350-series-managed-switches/datasheet-c78-744156.html) | 3.0.0.6[9\(최신 다운로드\)](https://software.cisco.com/download/home/286325769)

## CLI를 통해 스위치에 서브넷 기반 VLAN 그룹 구성

#### 서브넷 기반 VLAN 그룹 생성

1단계

스위치 콘솔에 로그인합니다. 기본 사용자 이름과 비밀번호는 cisco/cisco입니다. 새 사용자 이름 또 는 비밀번호를 설정한 경우 대신 자격 증명을 입력합니다.

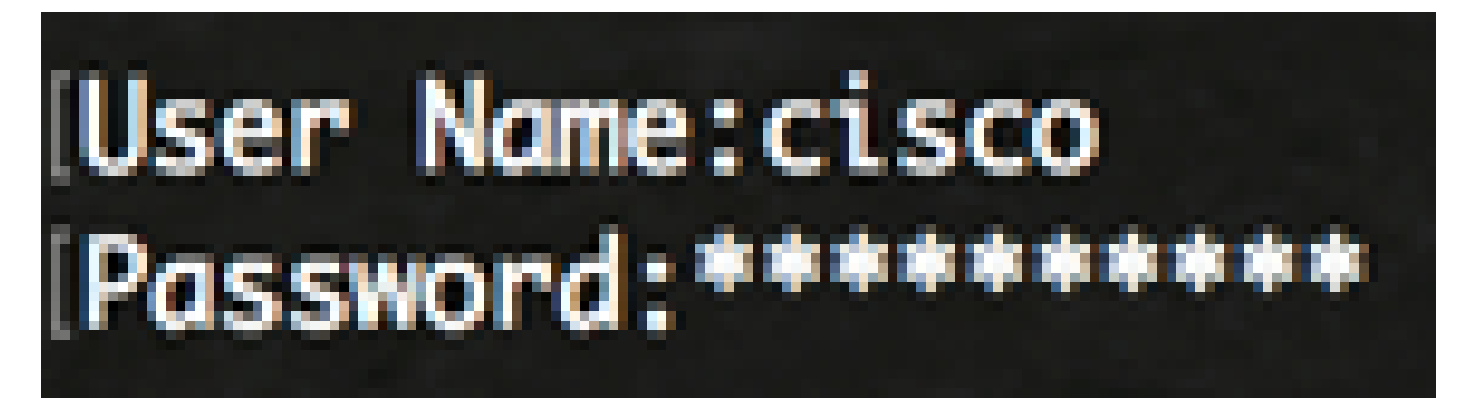

스위치의 정확한 모델에 따라 명령이 달라질 수 있습니다.

2단계

스위치의 특권 EXEC 모드에서 다음을 입력하여 글로벌 컨피그레이션 모드로 들어갑니다.

CBS350#구성

3단계

전역 컨피그레이션 모드에서 다음을 입력하여 서브넷 기반 분류 규칙을 구성합니다.

CBS350(config)#vlan 데이터베이스

4단계

IP 서브넷을 IP 서브넷 그룹에 매핑하려면 다음을 입력합니다.

CBS350(config)#map subnet [ip-address] [prefix-mask] subnets-group [group-id]

옵션은 다음과 같습니다.

- ip-address VLAN 그룹에 매핑할 서브넷의 IP 주소를 지정합니다. 이 IP 주소는 다른 VLAN 그룹에 할당할 수 없습니다.
- prefix-mask IP 주소의 접두사를 지정합니다. IP 주소의 일부만(왼쪽에서 오른쪽으로) 확인 한 다음 그룹에 배치합니다. 길이 숫자가 작을수록 더 적은 비트를 볼 수 있다. 즉, 한 번에 VLAN 그룹에 많은 수의 IP 주소를 할당할 수 있습니다.
- group-id 생성할 그룹 번호를 지정합니다. 그룹 ID의 범위는 1~2147483647입니다.

5단계

인터페이스 컨피그레이션 컨텍스트를 종료하려면 다음을 입력합니다.

CBS350(config)#종료

이제 CLI를 통해 스위치에 서브넷 기반 VLAN 그룹을 구성했습니다.

서브넷 기반 VLAN 그룹을 VLAN에 매핑

1단계

글로벌 컨피그레이션 모드에서 다음을 입력하여 인터페이스 컨피그레이션 컨텍스트를 입력합니다.

CBS350#interface-id | range interface-range](범위 인터페이스-범위)

옵션은 다음과 같습니다.

- interface-id 설정할 인터페이스 ID를 지정합니다.
- range interface-range VLAN 목록을 지정합니다. 쉼표로 공백 없이 비연속 VLAN을 구분합 니다. VLAN 범위를 지정하려면 하이픈을 사용합니다.

2단계

인터페이스 컨피그레이션 컨텍스트에서 switchport mode 명령을 사용하여 VLAN 멤버십 모드를 구 성합니다.

CBS350(config-if)#switchport 모드 일반

• general - 인터페이스는 IEEE 802.1q 사양에 정의된 모든 기능을 지원할 수 있습니다. 인터페

이스는 하나 이상의 VLAN의 태그된 또는 태그되지 않은 멤버일 수 있다.

3단계(선택 사항)

포트를 기본 VLAN으로 되돌리려면 다음을 입력합니다.

CBS350(config-if)#no switchport mode general

4단계

서브넷 기반 분류 규칙을 구성하려면 다음을 입력합니다.

CBS350(config-if)#switchport general map subnets-group [group] vlan [vlan-id]

옵션은 다음과 같습니다.

- group 포트를 통과하는 트래픽을 필터링할 서브넷 기반 그룹 ID를 지정합니다. 범위는 1부터 2147483647까지입니다.
- vlan-id VLAN 그룹의 트래픽이 전달될 VLAN ID를 지정합니다. 범위는 1~4094입니다.

이 예에서는 인터페이스가 VLAN 30에 매핑된 서브넷 기반 그룹 10에 할당됩니다.

5단계

인터페이스 컨피그레이션 컨텍스트를 종료하려면 다음을 입력합니다.

CBS350(config-if)#종료

6단계(선택 사항)

포트 또는 포트 범위에서 분류 규칙을 제거하려면 다음을 입력합니다.

CBS350(config-if)#no switchport general map subnets-groups group

7단계(선택 사항)

1~6단계를 반복하여 더 많은 일반 포트를 구성하고 해당 서브넷 기반 VLAN 그룹에 할당합니다.

#### 8단계

end 명령을 입력하여 특별 권한 EXEC 모드로 돌아갑니다.

CBS350(config-if-range)#끝

이제 CLI를 통해 서브넷 기반 VLAN 그룹을 스위치의 VLAN에 매핑했습니다.

서브넷 기반 VLAN 그룹 표시

1단계

정의된 서브넷 기반 분류 규칙에 속하는 서브넷 주소를 표시하려면 특권 EXEC 모드에서 다음을 입 력합니다.

CBS350#vlan 서브넷 그룹 표시

2단계(선택 사항)

VLAN에 있는 특정 포트의 분류 규칙을 표시하려면 다음을 입력합니다.

CBS350#show interfaces switchport [interface-id]

• interface-id - 인터페이스 ID를 지정합니다.

각 포트 모드에는 고유한 전용 컨피그레이션이 있습니다. show interfaces switchport 명령은 이러한 모든 컨피그레이션을 표시하지만, Administrative Mode 영역에 표시된 현재 포트 모드에 해당하는 포트 모드 컨피그레이션만 활성화됩니다.

3단계(선택 사항)

스위치의 권한 EXEC 모드에서 다음을 입력하여 설정을 시작 설정 파일에 저장합니다.

CBS350#copy running-config startup-config

Overwrite file [startup-config]... 프롬프트가 나타나면 키보드에서 Yes(예)는 Y(Y)를, No(아니요)는 N(N)을 누릅니다.

이제 Cisco Business 350 Series 스위치에 서브넷 기반 VLAN 그룹 및 포트 구성 설정을 표시했습니 다.

스위치에서 VLAN 그룹 설정을 계속하려면 위의 지침을 따르십시오.

이 번역에 관하여

Cisco는 전 세계 사용자에게 다양한 언어로 지원 콘텐츠를 제공하기 위해 기계 번역 기술과 수작업 번역을 병행하여 이 문서를 번역했습니다. 아무리 품질이 높은 기계 번역이라도 전문 번역가의 번 역 결과물만큼 정확하지는 않습니다. Cisco Systems, Inc.는 이 같은 번역에 대해 어떠한 책임도 지지 않으며 항상 원본 영문 문서(링크 제공됨)를 참조할 것을 권장합니다.